# **Рекомендации к выполнению пуско-наладочных работ**

по созданию АИИС с применением счетчиков КВАНТ СТ1, КВАНТ СТ3 и

# RF-формирователей Link ST200

для связи по радио интерфейсам F1 и F2

## **РП0816**

## **Введение.**

Счетчики электрической энергии однофазные многофункциональные КВАНТ СТ1 исполнение корпуса C (далее КВАНТ СТ1-C) и счетчики электрической энергии трехфазные многофункциональные КВАНТ СТ3 исполнение корпуса C (далее КВАНТ СТ3-C), оборудованные модулями радиосвязи F1 и F2, т.е. содержащие в обозначении модификации литеры «F1» и «F2», устанавливаются на объектах эксплуатации на опоры с организацией отвода питания потребителя от магистрали в соответствии с «Типовыми техническими решениями по организации интеллектуального учёта электроэнергии на присоединениях напряжением 6-20кВ и ниже» в соответствии с рис.1 (схемы 7.3 и 7.4 ТТР)

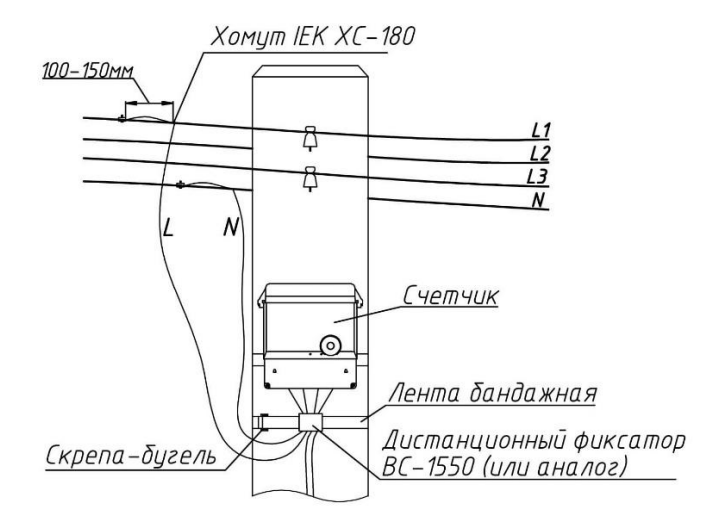

Рис.1 Установка 1-ф ПУ сплит-исполнения на опоре на изолированную линию

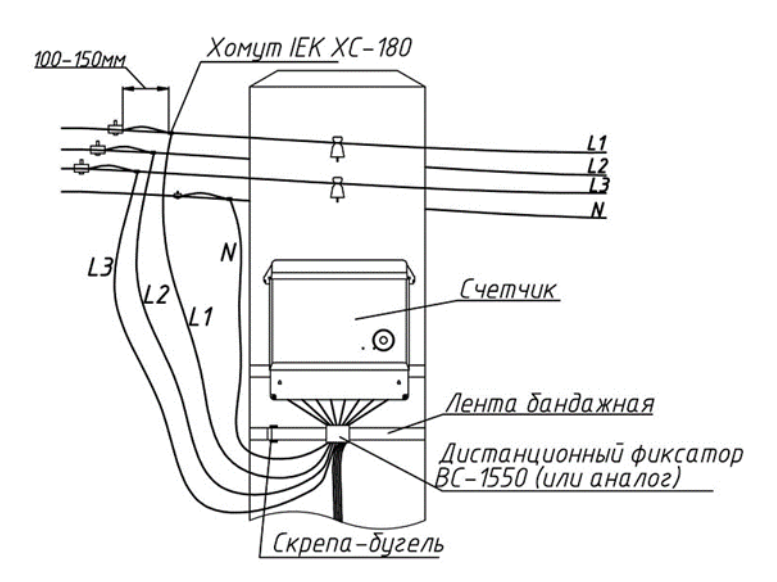

Рис.2 Установка 3-ф ПУ сплит-исполнения на опоре на изолированную линию

Указанные модули радиосвязи F1 и F2 являются узлами RF-сети по радиотехнологии 6LoWPAN, которую, в качестве устройств-координаторов, реализуют RF-формирователи Link ST200.F1/F2 ВЛСТ 339.04.000-00 (либо аналогичные модификации, отличающиеся фор-фактором и наличием/отсутствием отдельных частотных диапазонов). Подробные технические характеристики на них приведены в ВЛСТ 339.00.000 РЭ.

В данном документе рассматриваются факторы, влияющие на организацию планирования радиосетей, не внесённые в явном виде в документацию на оборудование, но являющиеся важными особенностями и рекомендациями, полученными в ходе тиражирования АИИС с применением сплитсчётчиков КВАНТ СТ1-С и КВАНТ СТ3-С с модулями радиосвязи F1 и F2.

## Конфигурационные параметры Модулей F1 и F2.

Подробные данные приведены в документе «Рекомендации к выполнению проектных работ РП15». Выделим тезисно наиболее значимые:

Модули радиосвязи F1 и F2 в ПУ КВАНТ ST1000-9-С и КВАНТ ST2000-12-Ссодержат на настройки «по умолчанию»:

- $\bullet$  PAN ID=abc0
- Auto PAN=1
- $\bullet$  Auto\_FQ=0
- Auto\_PAN=1 действует для списка «abc0», «abc1», «abc2», «abc3», остальные доступные для конфигурирования модулей PAN\_ID (диапазон «ааа0...ffee»)
- 2-х часовой интервал присутствию модуля на каждом PAN\_ID (т.е. с циклическим возвращением ПУ на целевой ключ сети с регистрацией в БС в рабочий день, т.е. 8 часов).

Наладка системы сбора требует, как-минимум:

- 1. Установка уникальных ключей сети (PAN\_ID) в SM160-02M/E2G2.3-SMA.
- 2. Обеспечение приемлимых уровней RSSI (соотношений сигнал-шум) подключаемых ПУ.

Для оценки уровней подключаемых в MESH-сеть ПУ, «Конфигуратор SM, E2G2» имеет возможность вывести актуальную (обновляется 1 раз/мин) «Таблицу узлов модема» - в которой параметр rs (RSSI) говорит о том, сигнал какой мощности «слышит» подключающийся к сети модуль связи F1 или F2, и, позволяет оценить, насколько выполнены рекомендации Приложения Г ВЛСТ 420.00.000 РЭ и Приложения Г ВЛСТ 421.00.000 РЭ.

Замечание: значения rs приведены в дБ с отрицательным знаком, т.е., -90дБ на 20дБ (в 100раз по мощности) хуже, чем значение -70дБ.

## Для значений RSSI приведём следующие реперные точки:

- о -50дБ и лучше ПУ в очень хорошей радиослышимости
- 0 -50дБ....-70дБ ПУ в хорошей и средней радиослышимости
- $\circ$  -70дБ....-80дБ ПУ в плохой радиослышимости
- 0 -80дБ....-85дБ ПУ в очень плохой радиослышимости
- 0 -85дБ....-90дБ ПУ на грани функционирования радиоканала
- о -90дБ и хуже ПУ могут не регистрироваться в MESH-сети

## Практические рекомендации проведения ПНР.

Учитывая различные топологии объектов развёртывания АИИС с применением MESH-сети 6LoWPAN, выделим наиболее характерные проверки, которые необходимо выполнять для достижения >95% собираемости данных:

## **1. Выявление отключенных (отсутствующих в радиоэфире) ПУ**.

Помимо визуального подтверждения завершения ПНР рекомендуется пользоваться инструментарием «Мониторинг сбора» в разделе «Отчёты» по рис.1, который позволяет оперативно формировать из БД всех ИВКЭ SM160-02M/E2G2.3-SMA счётчики, которые присутствуют в ожидаемых к опросу, но не присутствующих в «Таблице узлов модема» (Конфигуратор SM/Управление/Список модемных пулов и по ПК на выбранном модемном пуле).

Формируется .xlsx файл (рис.2), содержащий вкладку «Не в сети», в котором перечислены зав№№ ПУ, а так же адреса их установки из конфигурации ИВКЭ.

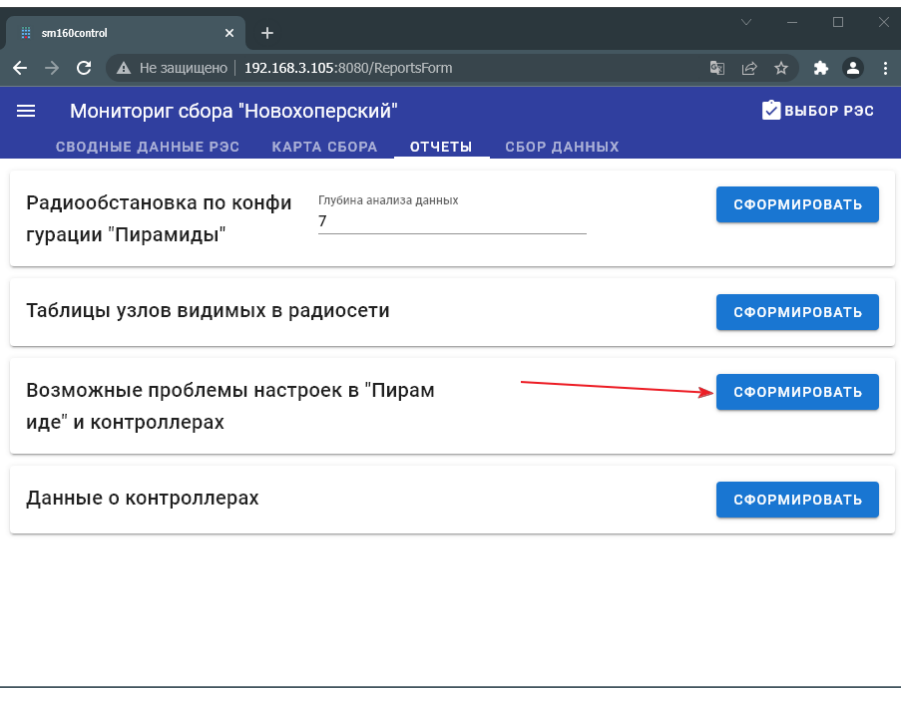

Рис.1

| Список счетчиков которых нет в сети |               |                                                 |
|-------------------------------------|---------------|-------------------------------------------------|
| TП                                  | Серийный №    | Адрес                                           |
| $TTI$ 3-1                           | 0414030063519 | г Новохоперск ул Мирад 44                       |
| $TTI$ 3-1                           | 0314030054794 | г Новохоперск ул Иванова д 86                   |
| TT 3-1                              | 0414030057941 | г Новохоперскул Иванова д 83                    |
| $TTI$ 5-16                          | 0431030003989 | г Новохоперск ул Уличное освещение д на ТП ф. 2 |
| $TTI$ 5-16                          | 0434030015093 | г Новохоперск ул Ленина д Столовая              |
| $TTI$ 3-2                           | 0414030062594 | г Новохоперск ул Академическая д 32             |
| $TTI$ 4-1                           | 0434030015751 | г Новохоперск ул Кооперативная д Бойня          |
| TH 6-3                              | 0431030003960 | г Новохоперск ул освещение д на тп 6-3          |
| TH 6-3                              | 0414030063132 | г Новохоперск ул Дорожная д 52                  |
|                                     |               |                                                 |

Рис.2

**2. Выявление ПУ в «Пирамида-Сети» без маршрута получения данных энергоучёта**. Аналогично п.1 формируется файл «Возможные проблемы настроек», в котором вкладка «Счётчики без маршрутов», Рис.3, дают понимание, какие ожидаемые ПУ в «Пирамида-Сети» не внесены в конфигурацию ИВКЭ.

#### Рекомендации к выполнению пуско-наладочных работ РП16

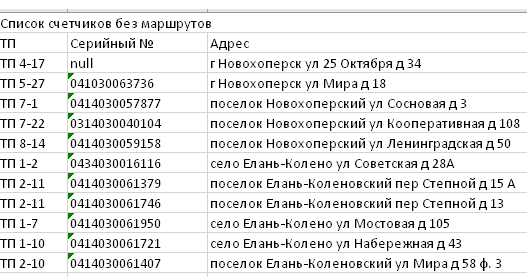

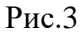

**3. Оптимизация занесения ПУ в ИВКЭ с учётом фактического уровня ретрансляции 6LoWPAN радиосети.**

В ПО «Мониторинг сбора» формируются «Таблицы узлов видимых в радиосети», Рис.4,5.

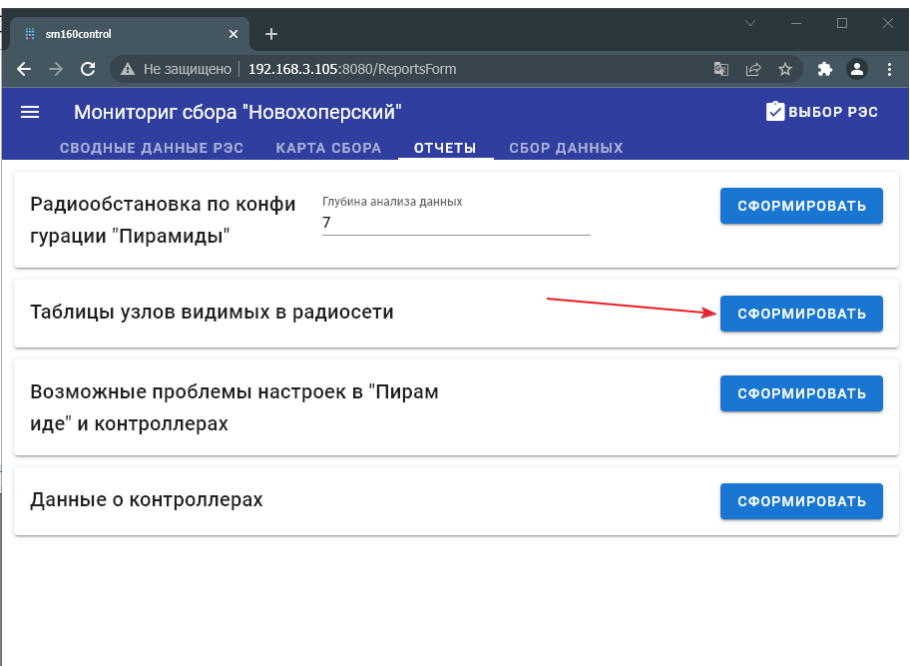

## Рис.4

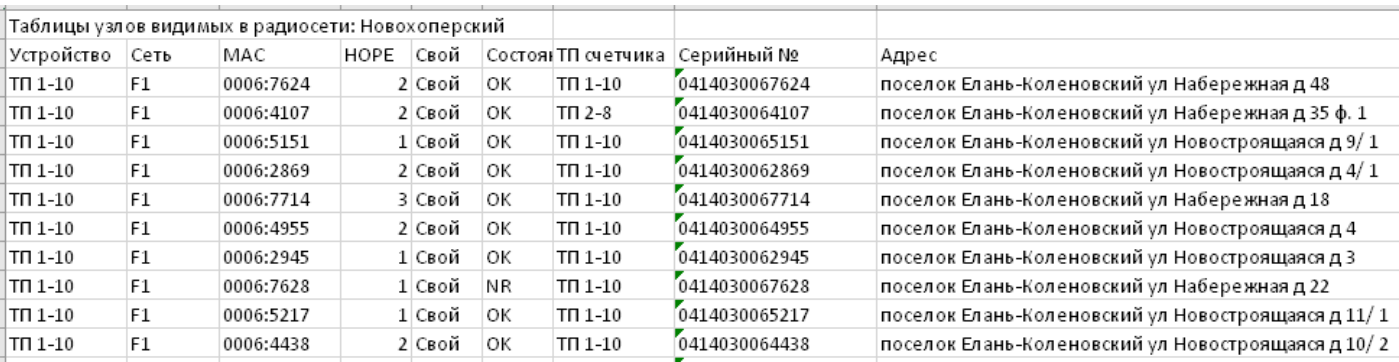

### Рис.5

По Рис.5 наиболее важными для анализа текущей ситуации и выполнения оптимизационных задач, является выявление следующих ключевых факторов:

• Занесён ли ПУ с конкретным зав. № в интересующий ИВКЭ (признак «Свой/Чужой»);

• По какой радиосети (F1, F2) и на каком уровне ретрансляции (Поле НОРЕ) от ИВКЭ располагается в радиоэфире целевой ПУ.

Уточним, что благодаря наличию механизма автопоиска подходящего ИВКЭ в алгоритме работы модулей связи F1/F2 ПУ, счётчики KBAHT с радиосетью 6LoWPAN Fx сканируют (при настройке «по умолчанию») доступные им FQ\_ID (частотные каналы) и PanID (логические сети), выполняют регистрацию в доступном для них ИВКЭ. И, отметившись в «Таблице узлов модема» конкретного ИВКЭ, получает от ИВКЭ команду «ты в списке опроса = Свой» либо «ты не в списке опроса = Чужой», тем самым отмечаясь во всех ИВКЭ, в т.ч. в конфигурации которых не было данного ПУ до внесения в конфигурацию целевого ПУ.

Благодаря данной возможности регистрации всех «входящих» запросов от ПУ на ИВКЭ, а также включенному механизму автопоиска при Auto\_PAN=1 (значение «по умолчанию» в ПУ), можно рекомендовать оптимизационные мероприятия:

- $\bullet$ Стараться переносить ПУ из конфигурации ИВКЭ с бОльшим значением поля НОРЕ по рис.5, в ИВКЭ с меньшим значением. Гораздо эффективнее собирать данные с ПУ 1-5 уровней ретрансляции, нежели >5. Создание достаточного количества узлов ретрансляции с НОРЕ =1 является важным признаком стабильно функционирующей и производительной радиосети.
- После изменения конфигурации ИВКЭ требуется время на перестройку радиосети. С учётом 2-х часового интервала присутствия модуля на каждом PAN ID и в случае отсутствия ответа от соседнего ИВКЭ на запрос «Свой/Чужой», время перепостроения для заново строящейся радиосети (при перезапуске ИВКЭ) составляет 2ч\*6..7уровней ретрансляции, т.е. около 14 часов. С учётом сбора данных с ПУ по кольцевому последовательному механизму опроса по конфигурации в ИВКЭ и время на попытки опроса одного ПУ менее 10 мин (указано предельное значение, точные настройки определяются настройками целевого модемного пула и уровнем ретрансляции до целевого ПУ), в течении 14ч+24ч после каждого изменения конфигурации ИВКЭ, после которых планируется оценивать % собираемости данных.

## 4. Анализ радиообстановки ПУ по конфигурации «Пирамида-Сети».

В ПО «Мониторинг сбора» формируется отчёт «Радиообстановка по конфигурации «Пирамиды»», Рис.6,7.

#### Рекомендации к выполнению пуско-наладочных работ РП16

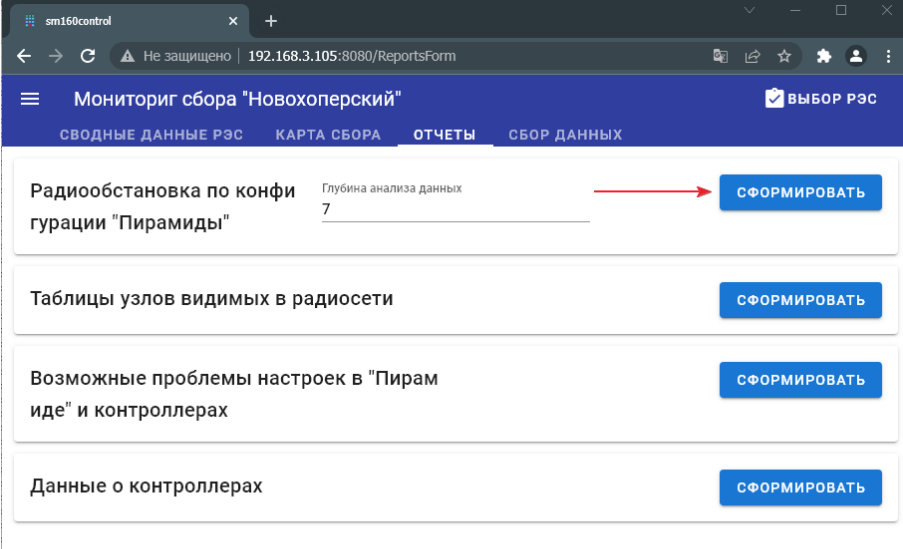

### $P$ ис.6

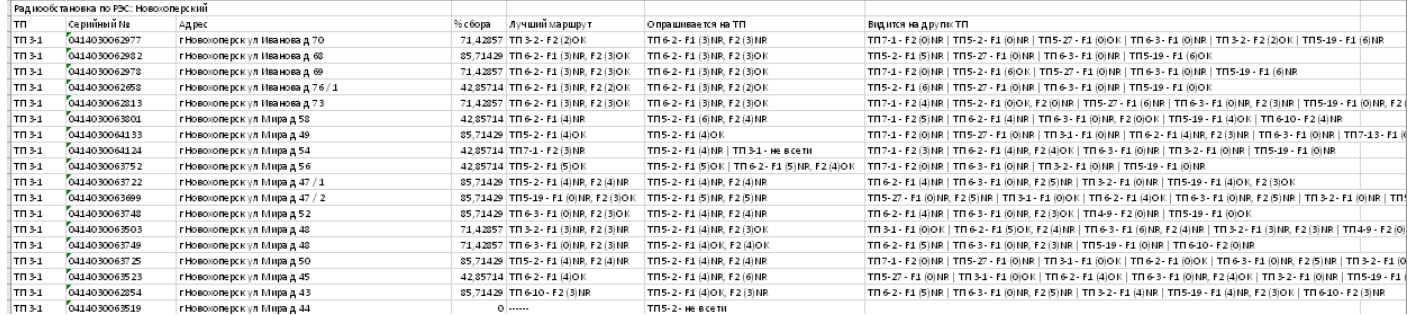

### $P$ ис.  $7$

Очень важным инструментом анализа в данном отчёте является столбец «Видится на других TII» - приводятся данные для понимания не только текущего %сбора, но и возможных физических параметров оптимизации (видимость целевого ПУ на другой ТП с мЕньшим уровнем ретрансляции до ИВКЭ).

Кроме этого, целесообразно оценивать состояние NR/OK для некоторых ПУ, удалённых от ИВКЭ: например, лучше перенести ПУ из конфигурации ИВКЭ с видимостью на НОРЕ=2, но с постоянным статусом NR (нечитаемый узел - слишком слабый радиосигнал, например, для территориально удалённых ПУ) в ИВКЭ на соседней ТП с НОРЕ=3, но со стабильными ОК при регистрации в «Таблице узлов видимых в радиосети» соседнего ИВКЭ.

5. Инструментом «Карта сбора» можно (рис.8,9) визуально контролировать наличие данных не только по ТП в целом, но и выявлять группы ПУ «не в сети» для понимания мест установки ретрансляторов или сегментирования радиосетей по бОльшему количеству ИВКЭ.

Общими правилами повышения собираемости данных в этом случае являются:

- изменение неправильного (неэффективного) географического расположения ИВКЭ с учётом присутствующих топологических особенностей (здания, деревья и пр.);
- оценку принципиальной потребности замены радиоканала на GSM технологию в ПУ, оказавшихся вне кучных установок и внутри МКД (ошибки проектирования ИСУ).

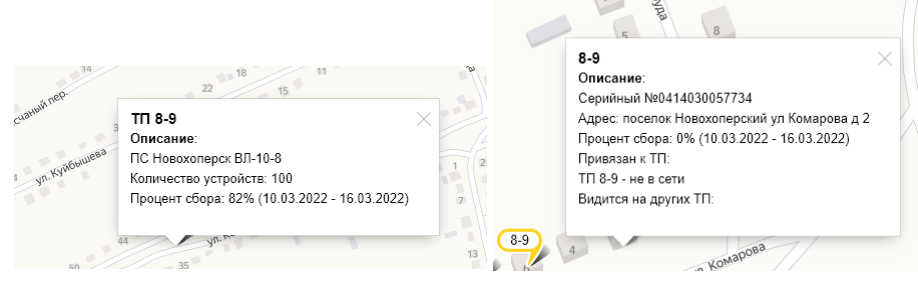

Данные на ТП и на «проблемном» ПУ

Рис.8

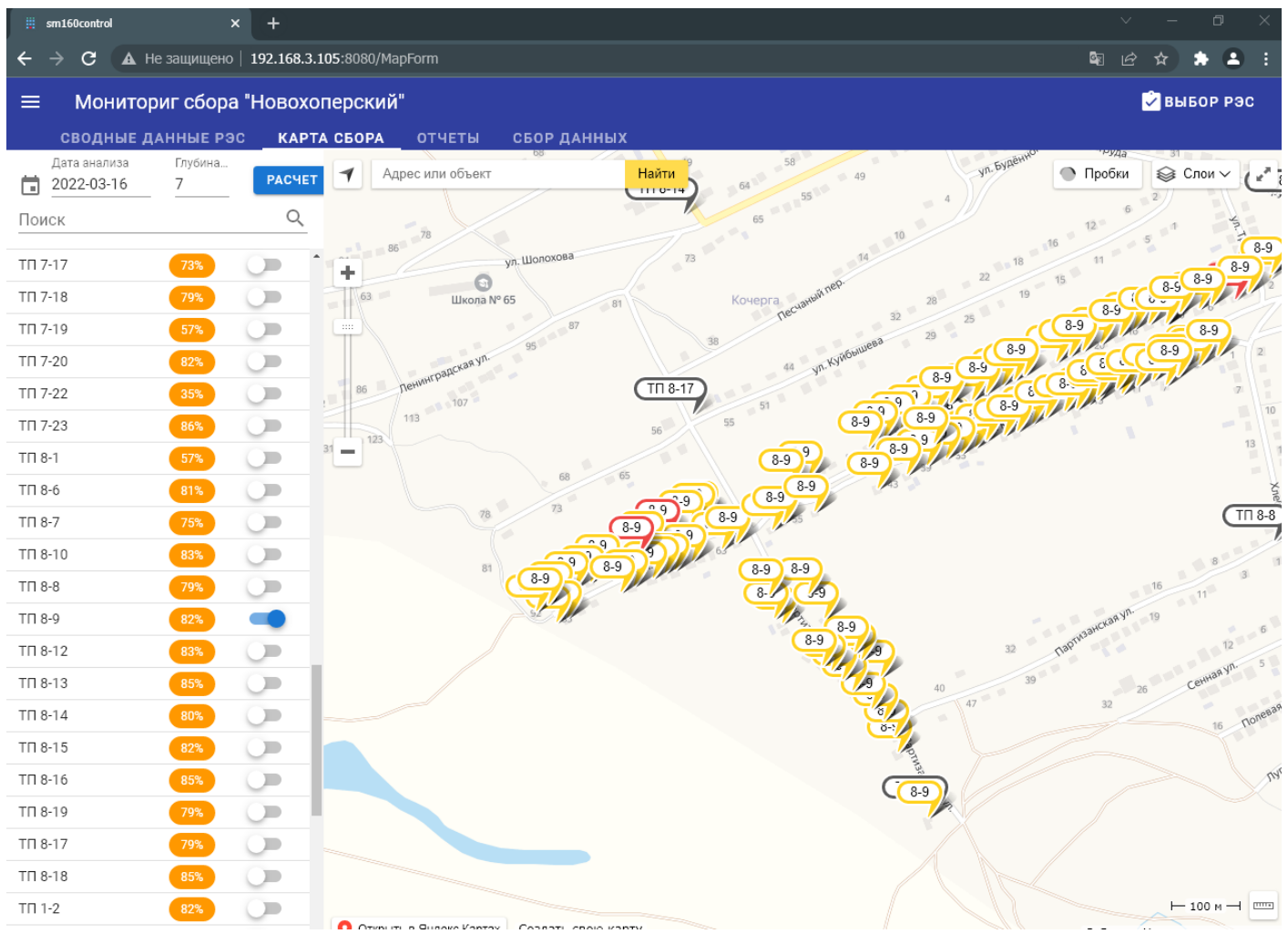

Рис.9